# **SAP S/4HANA integration with Oracle Primavera**

# Installation and operation manual SAP API HUB version 1.0

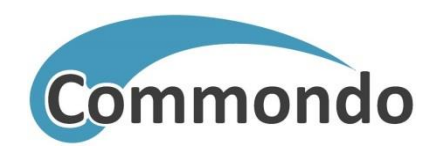

Commondo d.o.o. – Restricted Access This document and confidential information it contains shall only be used, distributed, routed or made available to authorized persons and not to any third party without the prior written consent of Commondo d.o.o.

September 25, 2020

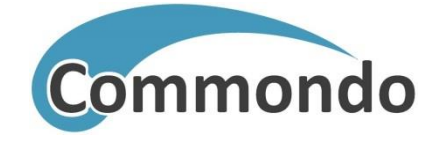

This is a controlled document and shall not be reproduced unless the copy is prominently marked "This is not a Controlled Copy". If you receive a revised version of this document, you shall prominently mark this version "Superseded" or destroy it.

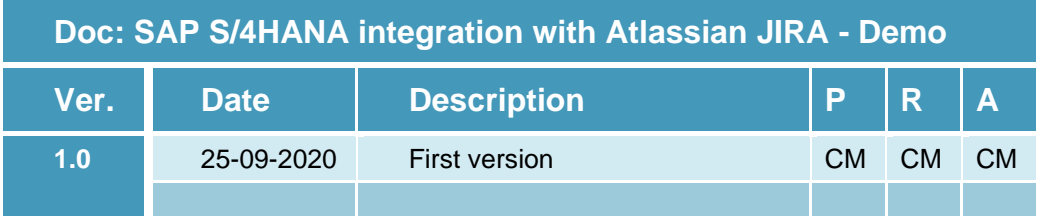

Statuses:

- P = prepared
- $R =$  reviewed
- $A =$ approved

Worked out by:

1. Commondo (CM)

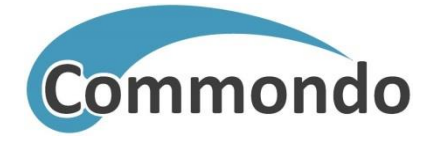

# Content

# Page

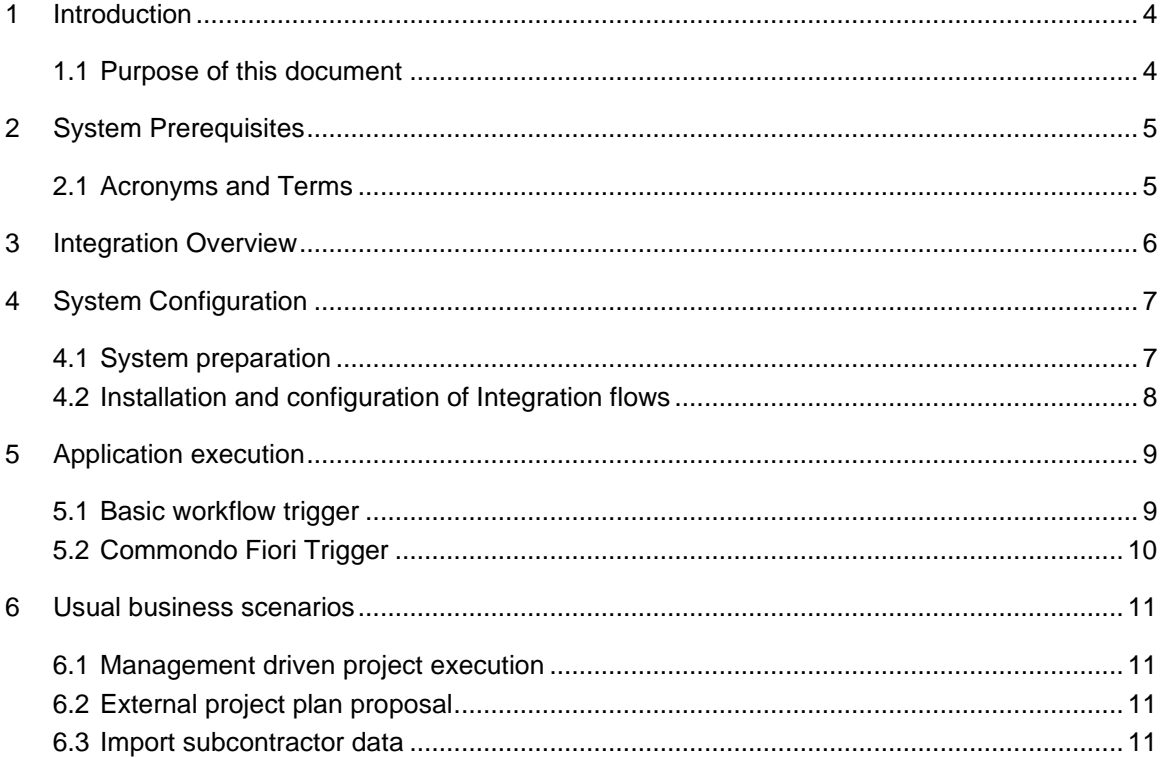

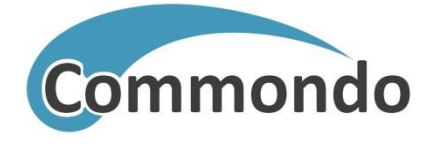

# <span id="page-3-0"></span>**1 Introduction**

This package delivers standalone sample Integration Flows for SAP S/4HANA PPM and Oracle Primavera integration which are also used as key components in Commondo® ePPM.

[Commondo](https://www.commondo.eu/products/eppm-suite)® ePPM Suite is a set of solutions for the seamless integration of external project management tools like Oracle Primavera P6, Microsoft Project Server, Atlassian JIRA, etc. into SAP driven business processes. The technical data exchange is facilitated by SAP CPI and an array of Integration Flows – some of which are delivered as standalone content within this package. For more details visit our web page: [www.commondo.eu](http://www.commondo.eu/) or contact us via sales@commondo.eu.

SAP S/4HANA – Oracle Primavera integration helps to compare planned, scheduled or executed hours and connect them with SAP finances automating reports delivery, helping project timeline analysis or connecting tasks with financial data points. Integration can be used to compare project data on either platform, helping each step of the project execution and analysis.

Available sample Integration Flows in this package:

• **SAP Project and Portfolio Management to Oracle Primavera Task**

This is PPM to Primavera Task Transfer integration flow which updates project data from SAP to Primavera. It creates project on Primavera system and maintain it based on the changes on the SAP side. It also creates a new WBS object on Primavera side based on a Task from SAP PPM system.

• **Oracle Primavera to SAP Project and Portfolio Management Task** This is Primavera to PPM Task Transfer integration flow which updates project data from primavera to SAP. The main goal of the workflow is to update planned and actual data, as well as some important scheduling data, aggregated on Oracle Primavera and transfer it to SAP PPM Task.

This package delivers standalone sample Integration Flows for SAP S/4HANA PPM and Oracle Primavera integration which are also used as key components in Commondo® ePPM.

### <span id="page-3-1"></span>**1.1 Purpose of this document**

This manual enables customer to install and configure workflows that will enable integration between SAP PPM and Oracle Primavera.

Customer will get first insight in concepts and features provided in Commondo ePPM Suite. It also empowers customer to use simple integration scenarios for their purposes and allow them to extend workflows wits some customer's specific needs.

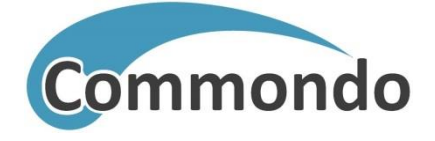

# <span id="page-4-0"></span>**2 System Prerequisites**

Customer/user must fulfill following prerequisites in order to install and run delivered integration flows:

- SAP S/4HANA 1909 on-premises system installed
- SAP PPM module configured and installed
- SAP CPI subscription (account)
- Oracle Primavera P6 system installed
- Oracle Primavera P6 Web Services installed and enabled
- enable PPM and Primavera for integration
	- enable Cloud Connector on S4HANA and SAP Cloud Platform
	- create technical user on SAP (this user is used in CPI destination to access SAP system, see [7,](#page-6-1) configuration in Cloud cockpit)
	- create Primavera technical user (this user is used in CPI flow in https adapter in form of credentials, see [7,](#page-6-1) configuration in Cloud cockpit)
- enable respective Roles for existing user who will trigger workflows in CPI or create new one (e.g. technical user). User credentials are used for application execute (chapter [5\)](#page-8-0)

### <span id="page-4-1"></span>**2.1 Acronyms and Terms**

BAPI: Business API ePPM Suite: Comprehensive integration suite provided by Commondo® LTD EPPM: Enterprise Project Portfolio Management RFC: Remote function call SAP CPI: SAP Cloud Integration

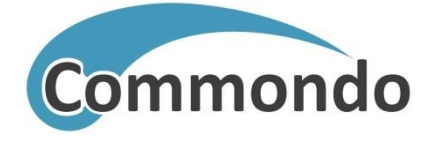

## <span id="page-5-0"></span>**3 Integration Overview**

Integration flows provided in this package are standalone and enable user to use them without any limitation. However, the flows must be triggered from customer's application or any other comparable mechanism which is not a part of delivered package.

As shown in system overview below, integration flows are installed on SAP Cloud Integration and could be triggered by:

- any external frontend application with HTTPS request option
	- like Commondo Fiori application described in chapter [5.2](#page-9-0)
- any job scheduler, for example S4/HANA background job scheduler
- any browser URI request like
	- Testing tools (example with Postman described in chapter [5\)](#page-8-0)

Main function of this integration is to *map*, *aggregate* and *synchronize* relevant project data between SAP PPM and Oracle Primavera systems. As stated in chapter [1](#page-3-0) Commondo® ePPM Suite covers comprehensive set of integration scenarios. Scenarios (integration flows) provided in this package cover typical transfers between SAP and Oracle Primavera. It is described in chapter [6.](#page-10-0)

Integration flows provided in the package are prepared and tested with S4/HANA on-premises solution and Oracle Primavera on-premises installation.

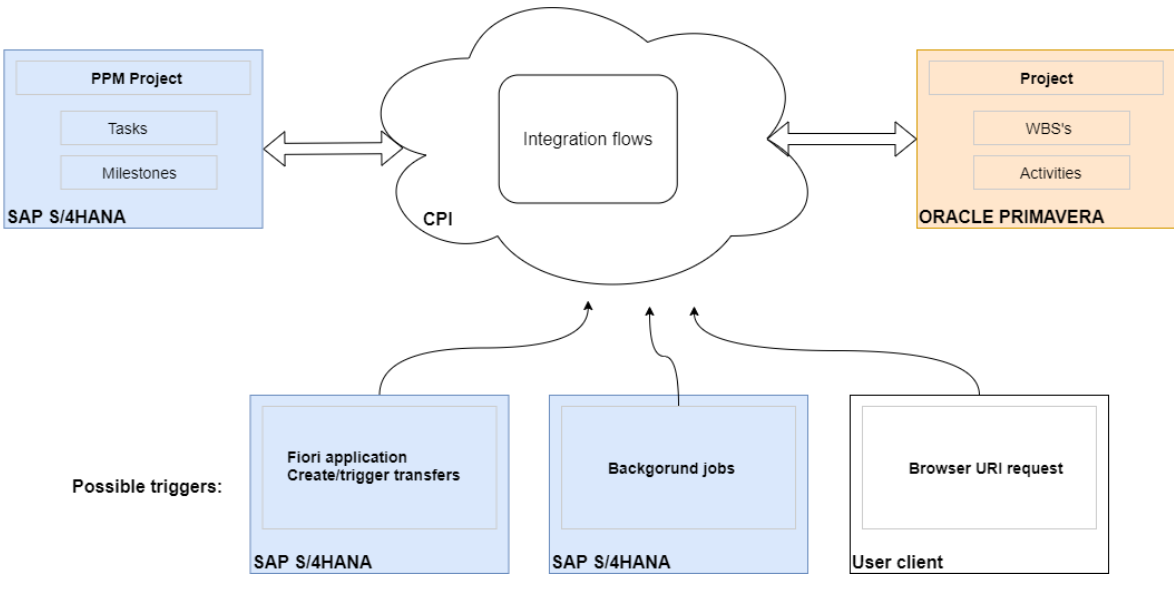

*Figure 1- Architecture overview*

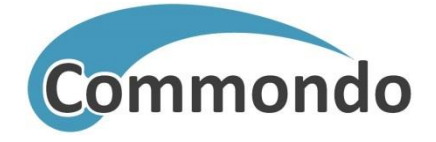

# <span id="page-6-0"></span>**4 System Configuration**

### <span id="page-6-1"></span>**4.1 System preparation**

Some workflow specific configurations are required to run this integration flows. Before you start please prepare and configure S4/HANA, Oracle Primavera system and SAP Cloud platform as described below.

#### **Configuration on S4/HANA:**

- Import custom BAPI *"Z\_COMMEPC\_BAPI\_BUS2175\_CHANGE"* provided by Commondo in this document. This BAPI is simple extension (wrap) of SAP standard BAPI\_BUS which includes committing. Note:
	- o keep exact name of custom BAPI *("Z\_COMMEPC\_BAPI\_BUS2175\_CHANGE"*)
	- o BAPI needs to be **Remote Enabled**
- Import custom BAPI *"Z\_COMMEPC\_BAPI\_BUS2175\_GET\_DET"* provided by Commondo in this document. This BAPI is simple extension (wrap) of SAP standard BAPI\_BUS which includes committing. Note:
	- o keep exact name of custom BAPI *("Z\_COMMEPC\_BAPI\_BUS2175\_GET\_DET"*)
	- o BAPI needs to be **Remote Enabled**

#### **Configuration on Oracle Primavera:**

• Expose API port on Oracle Primavera system to SAP CPI (CPI is Cloud based service)

#### **Configuration in SAP Cloud Platform:**

Using SAP Cloud Cockpit:

- Create destination e.g. "*MyRFCDstinationToCPI"* to S4/HANA (Note: the same name must be used in CPI workflow)
- Create credentials for JIRA access e.g. "CommondoPrimavera" (Note: the same must be used in http adapter in respective workflow)

I

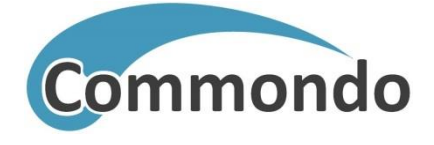

### <span id="page-7-0"></span>**4.2 Installation and configuration of Integration flows**

Please **copy and install Commondo flows from API HUB** using Discover option in SAP Cloud Integration and perform configuration of external parameters.

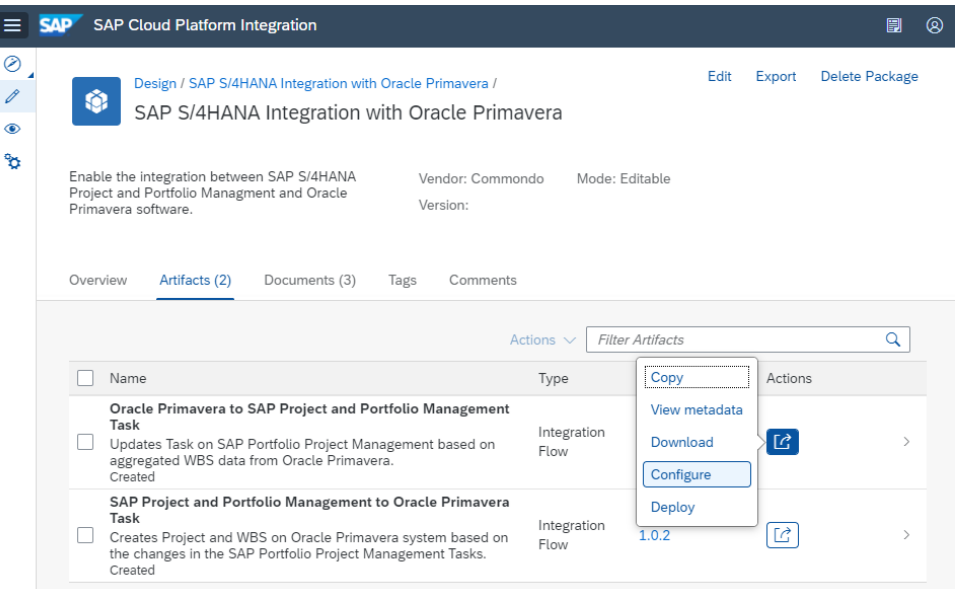

*Figure 2: Configure workflow*

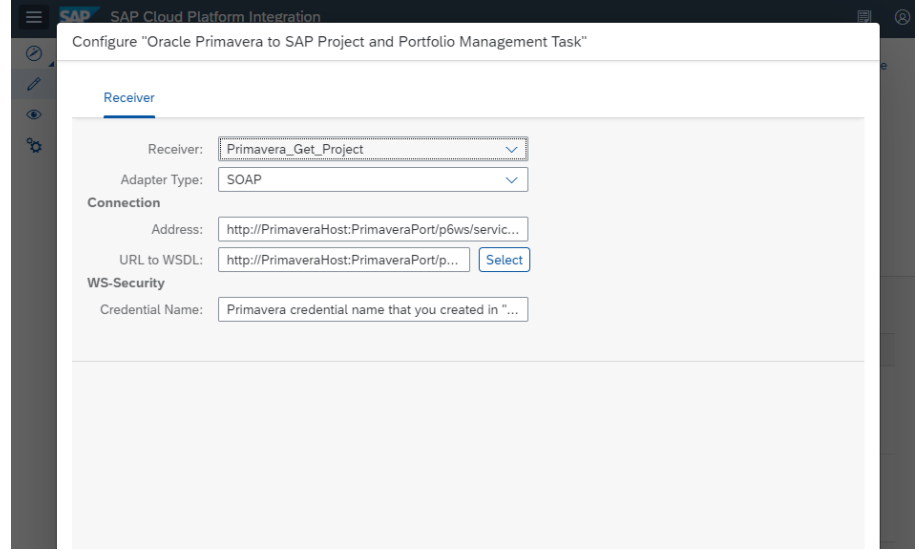

*Figure 3: Entering values for external parameters*

Configuration is performed using standard CPI feature – Externalized Parameters. Default values provided in flows are describing what type of content parameter should contain. User is required to change config parameters values with correct data for Users local environment.

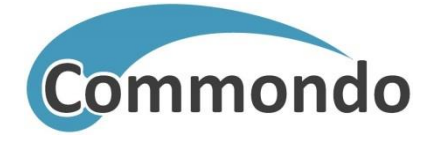

# <span id="page-8-0"></span>**5 Application execution**

SAP CPI workflows are triggered with REST (HTTP) request to workflow URI. Any REST client or application can be used for triggering. You might use some testing tools (Postman, SOAPUI etc.) for test purposes. In production you will probably use some other mechanism as described in chapter [3:](#page-5-0) your custom application, Fiori application, SAP extensions, batch jobs etc.

### <span id="page-8-1"></span>**5.1 Basic workflow trigger**

This is a standard option which is available immediately after workflow deploy. URI for calling workflow is automatically provided by CPI after workflow is deployed. In our example there are two workflows:

- https://<tenant>-iflmp.hcisbp,eu.hana.ondemand.com/http/PPMtoPrimaveraTask
- https:// <tenant>-iflmp.hcisbp,eu.hana.ondemand.com/http/PrimaveratoPPMTask

This offers some advantages:

- No additional code of configurations required
- Any REST client can be used
- Easy to run from any machine

But it is more usable for testing purposes by technical people because:

- it could be complex for high level users
- there is no GUI interaction
- there is only one action at the time
- it doesn't enable "On response" action

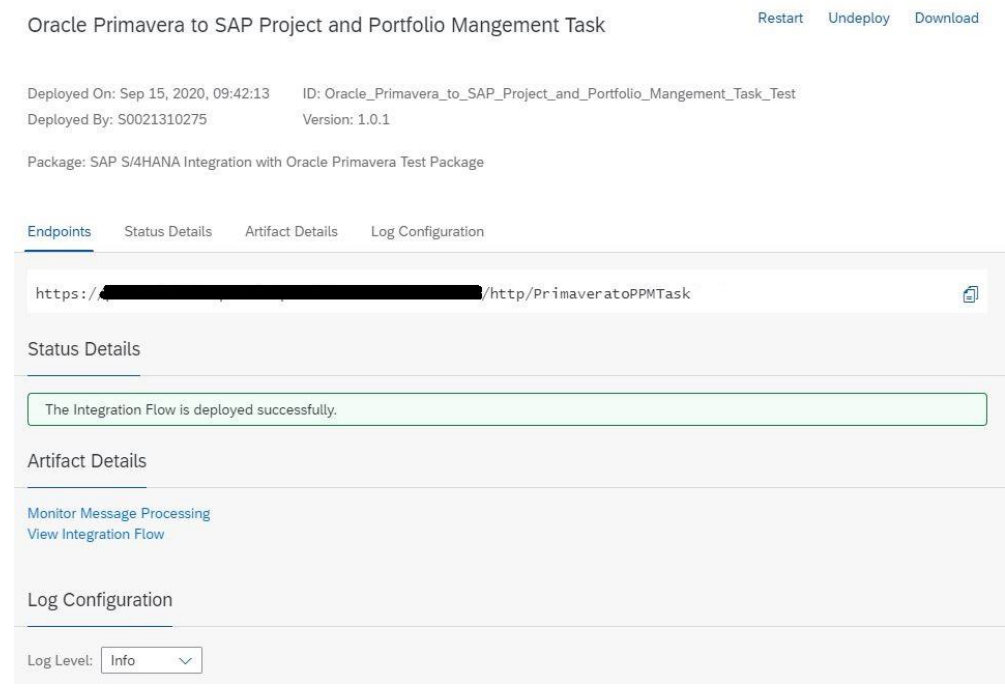

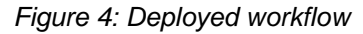

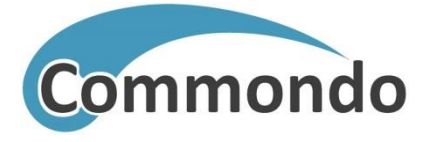

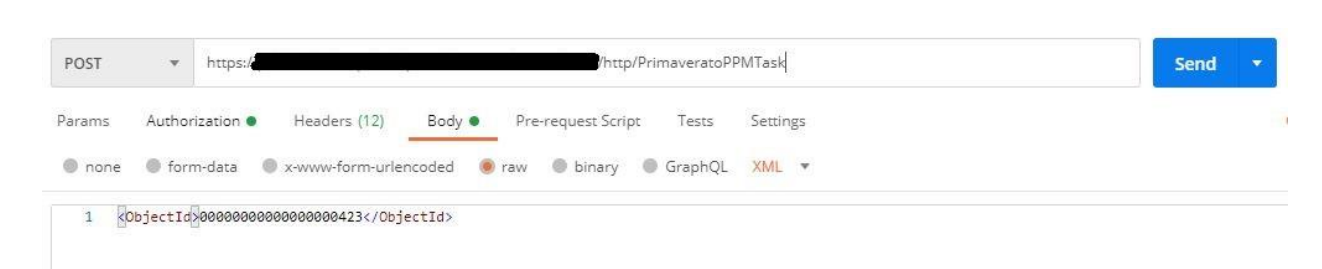

*Figure 5: Calling CPI workflow from Postman*

### <span id="page-9-0"></span>**5.2 Commondo Fiori Trigger**

More usable way to trigger flows is usage of some custom application or extensions in your SAP and/or external project management systems. Depending on your end-to-end process integration flows are only one segment in whole process. Typically, project budgeting and project decision process happens in S4/HANA. Once the project is approved and released transfer of basic project data will be transferred from S4/HANA into external project system e.g. Primavera.

It means integration flows for SAP -> Primavera transfer will be triggered. Of course user is allowed and enabled to trigger the transfer manually as described in previous chapter. But more efficient way is to do that directly from SAP. In figure bellow you find My Tasks Fiori application extended by Commondo which enables user to trigger the transfer. Fiori application is not part of delivered package, please contact Commondo for support in that regard.

Furthermore, after project data is transferred to Primavera, other operational departments can review and use it.

Usually this data consists of planned hours, planned work, schedule or costs. Operational users now have frame with planned data and can use it for project execution and input of actual values. This data can be summarized and sent back to PPM for high company levels to review it.

| <b>Create Transfer v</b><br><b>SAP</b>       |                     |               |                |                               |     |                                 |          | Q.<br>а                       | 8             |
|----------------------------------------------|---------------------|---------------|----------------|-------------------------------|-----|---------------------------------|----------|-------------------------------|---------------|
| Standard $\vee$<br>Not Filtered              |                     |               |                | $\sim$                        |     |                                 |          |                               | 欧             |
| Project Tasks (25) Standard V                |                     |               |                |                               |     |                                 |          | + New CPI Transfer<br>Confirm | $\circ$       |
| Task Name                                    | Project Name        | Planned Start | Planned Finish | Remaining Work Ready to Start |     | Status                          | Priority | Severity                      |               |
| <b>Preparation and Planning</b><br>$\bullet$ | FB: Ongoing Project | 19.03.2019    | 15.05.2019     | $0.00$ H                      | No  | Completed                       |          | O Overdue Task                | >             |
| <b>Preparation and Planning</b>              | Project Rxx         | 25.09.2019    | 16.10.2019     | 830,00 H                      | Yes | Released                        |          | O Overdue Task                | $\leq$        |
| <b>Preparation and Planning</b><br>0         | SA: Ongoing Project | 01.10.2019    | 29.10.2019     | 0.00 H                        | No  | Completed                       |          | O Overdue Task                | $\rightarrow$ |
| Solution Implementation                      | Project Rxx         | 24.10.2019    | 07.11.2019     | 290,00<br>H                   | No  | Created                         |          | O Overdue Task                | $\geq$        |
| <b>Solution Design</b><br>⊙.                 | Project Rxx         | 17.10.2019    | 07.11.2019     | 540,00<br>H                   | No  | Created                         |          | O Overdue Task                | $\sim$        |
| $\circ$<br>Design                            | SA: Ongoing Project | 30.10.2019    | 27.11.2019     | 652,00 H                      | Yes | Released                        |          | O Overdue Task                | $\mathbf{y}$  |
| <b>Nuclear Power Plant Testing</b><br>O.     | Project Rxx         | 08.11.2019    | 05.12.2019     | 1.160,00 H                    | No  | Created                         |          | O Overdue Task                | $\geq$        |
| Preparation and Planning                     | PROJECT-1663        | 06.11.2019    | 10.12.2019     | 170,00 H                      | Yes | Released (Processing has begun) |          | O Overdue Task                | $\leq$        |
| $\circ$<br>Design                            | PROJECT-1663        | 11.12.2019    | 24.12.2019     | 215,00<br>H                   | No  | Created                         |          | O Overdue Task                | ı.            |
| ⊙.<br>Monitoring                             | Project Rxx         | 06.12.2019    | 30.12.2019     | 870,00<br>H                   | No  | Created                         |          | O Overdue Task                | $\,$          |
| Ω.<br>Design                                 | FB: Ongoing Project | 16.05.2019    | 09.01.2020     | 1.320,00 H                    | Yes | Released                        |          | O Overdue Task                | $\lambda$     |
| <b>Testing and Documentation</b>             | PROJECT-1663        | 27.12.2019    | 13.01.2020     | 340,00<br>H                   | No  | Created                         |          | O Task on schedule            | $\rightarrow$ |
| ⊙.<br>Development                            | SA: Ongoing Project | 21.11.2019    | 21.01.2020     | 1,314,00<br>H                 | No  | Created                         |          | ○ Task on schedule            | $\geq$        |
| <b>Testing and Documentation</b>             | SA: Ongoing Project | 19.12.2019    | 21.01.2020     | 662,00<br>H                   | No  | Created                         |          | O Overdue Task                | $\sim$        |
| <b>Inspection and Closing</b>                | SA: Ongoing Project | 22.01.2020    | 06.02.2020     | 414,00<br>H                   | No  | Created                         |          | C Task on schedule            | 5             |
| Preparation and Planning Changed             | 00002               | 06.02.2020    | 18.03.2020     | 24,00 H                       | Yes | Released                        |          | S Task on schedule            | $\rightarrow$ |

*Figure 6: New function in My Tasks Fiori app*

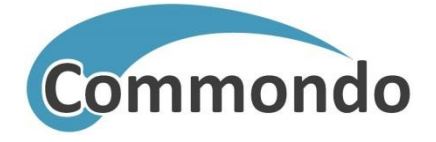

# <span id="page-10-0"></span>**6 Usual business scenarios**

Commondo trough years of experience has acquired know-how for usual business scenarios with this kind of integration. Workflows in this package enables typical scenarios that we found reliable and effective for our clients needs.

### <span id="page-10-1"></span>**6.1 Management driven project execution**

High level project planning is usual and natural way for company management to plan efforts and schedule. Project duration, work and costs are determined and next step is provide that data to operational departments. They require more details data about plan and usually ask management to provide it using project management tools. This is not easy task and project management tools often struggle to provide easy to use features that can produce both high level and low level data.

Solution is to use two project management tools, one for high level planning, other for low level planning and execution.

With connecting SAP PPM and Oracle Primavera, Commondo ePPM suite makes this task easier.

- 1. Management creates project in PPM and determines required Task structure and cost allocation
- 2. Project is transferred to Primavera
- 3. Project is executed in Primavera and filled with new planned and actual data
- 4. Aggregating actual or plan data from Primavera and transferring to PPM

### <span id="page-10-2"></span>**6.2 External project plan proposal**

Operational department can create their own project plan in external system (Primavera).

Next step is to propose it to management.

For management to evaluate that project plan, other aspects of project need to be check to determine if the plan is suitable.

Doing this manually can produce unintentional error that can reflect on whole project.

With connection SAP PPM and Oracle Primavera, plan and actual efforts can be imported to PPM project. With all data in project, it's easy to schedule and review if proposed plan is suitable. Plan can be adjusted and returned to Primavera for operational execution.

- 1. Create plan hours and schedule in Primavera
- 2. Transfer to PPM Task
- 3. Edit plan values and schedule
- 4. Transfers to Primavera WBS
- 5. Working in Primavera with plan provided by management, submitting actual hours
- 6. Transfer to PPM Task
- 7. Generate reports to compare plan and actual hours

### <span id="page-10-3"></span>**6.3 Import subcontractor data**

Enterprise companies are cooperating with many subcontractors on most of projects.

Subcontractors project management systems often differs from companies.

Manual export and import of data is often possible but for daily/weekly data exchange this is hard task to execute.

Commondo ePPM enables automatic daily/weekly data exchange with subcontractors.

- 1. Subcontractor provides a file or connection to system
- 2. File is imported to Primavera
- 3. Data from Primavera project is imported to PPM
- 4. Reports can be generated with new data